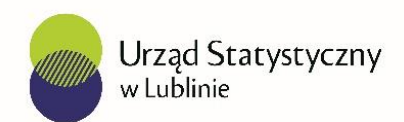

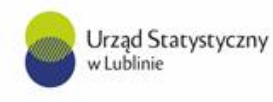

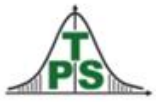

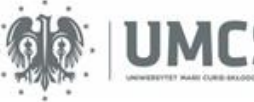

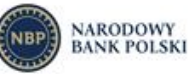

- Banki i bazy danych to wygodne narzędzia umożliwiające szybki dostęp do danych statystycznych za pośrednictwem strony internetowej Głównego Urzędu Statystycznego [http://stat.gov.pl](http://stat.gov.pl/).
- Umożliwiają one tworzenie zestawień danych odpowiadającym indywidualnym potrzebom użytkowników.

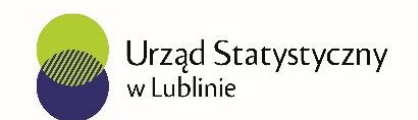

#### Dostęp do Dziedzinowych Baz Wiedzy ze strony Głównego Urzędu Statystycznego [http://stat.gov.pl](http://stat.gov.pl/)

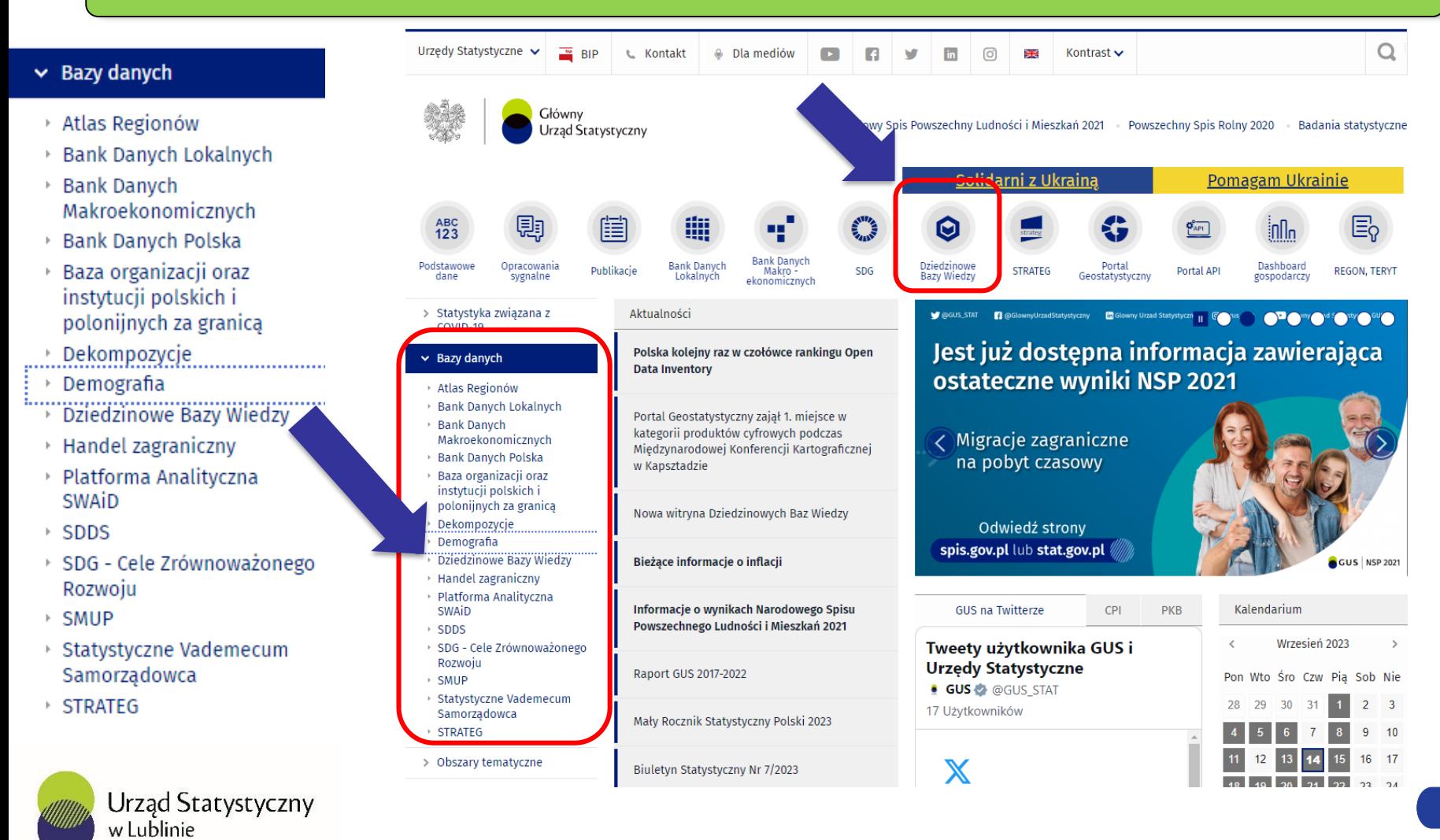

DBW koncentruje się na prezentacji szczegółowych informacji tematycznych (według klasyfikacji, nomenklatur i list kodowych) dla 31 obszarów dziedzin: Budownictwo, Ceny, Demografia, Edukacja, Finanse publiczne, Gospodarka morska i śródlądowa, Gospodarka paliwowoenergetyczna, Gospodarka społeczna, Infrastruktura komunalna i mieszkaniowa, Koniunktura, Kultura, Leśnictwo, Nauka i technika, Przedsiębiorstwa niefinansowe, Przemysł, Rachunki narodowe i regionalne, Rodzina, Rolnictwo, Rynek pracy, Rynek wewnętrzny, Społeczeństwo informacyjne, Stan i ochrona środowiska, świadczenia i pomoc społeczna, Telekomunikacja i poczta, Transport, Turystyka i sport, Warunki Życia Ludności, Wymiana międzynarodowa, Wymiar sprawiedliwości, Wynagrodzenia, koszty pracy, Zdrowie i ochrona zdrowia

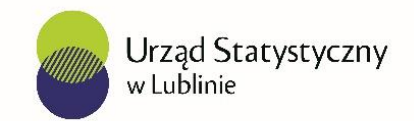

Dane dostępne są dla Polski ogółem, dla części zmiennych również w podziale na województwa, a w przypadku danych demograficznych oraz z zakresu budżetów JST również na niższych poziomach podziału terytorialnego.

Długość szeregu czasowego wynika z dostępności oraz spójności informacyjnej w ramach poszczególnych kategorii.

W bazie danych informacje prezentowane są w tablicach i na wykresach, w module Dashboard informacje dostępne są w formie interaktywnych wykresów i map.

Dziedzinowa Baza Wiedzy jest bezpłatna i ogólnie dostępna.

Dostęp do wszystkich zasobów zgromadzonych w DBW jest otwarty, bez konieczności logowania.

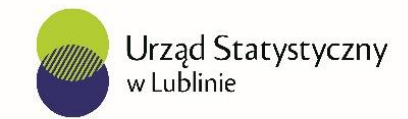

Dane w DBW pochodzą z badań statystycznych prowadzonych przez jednostki statystyki publicznej, z rejestrów urzędowych, zewnętrznych systemów informacyjnych obejmujących rejestry urzędowe oraz systemów informacyjnych administracji publicznej. Są to oficjalne dane statystyczne.

Wybór zmiennych w bazie DBW odbywa się poprzez drzewo wyboru zmiennych – narzędzie nawigacji służące do przemieszczania się pomiędzy poszczególnymi dziedzinami, tematami, zakresami tematycznymi i zmiennymi. Użytkownik zaznacza checkbox przy wybranej zmiennej lub zmiennych, następnie klika przycisk "Wygeneruj zestawienie", co powoduje przejście do podstrony z tablicą. To daje możliwość zobaczenia danych lub dokonania zmian w zestawieniu poprzez Ustawienia zaawansowane oraz w polach filtrów Szeregu czasowego i Jednostek terytorialnych. Można także zmienić układ tablicy poprzez Ustawienia tablicy dostępne pod ikoną zębatki zamieszczonej nad tablicą.

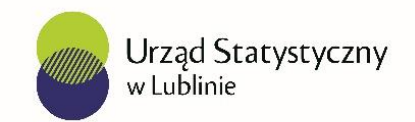

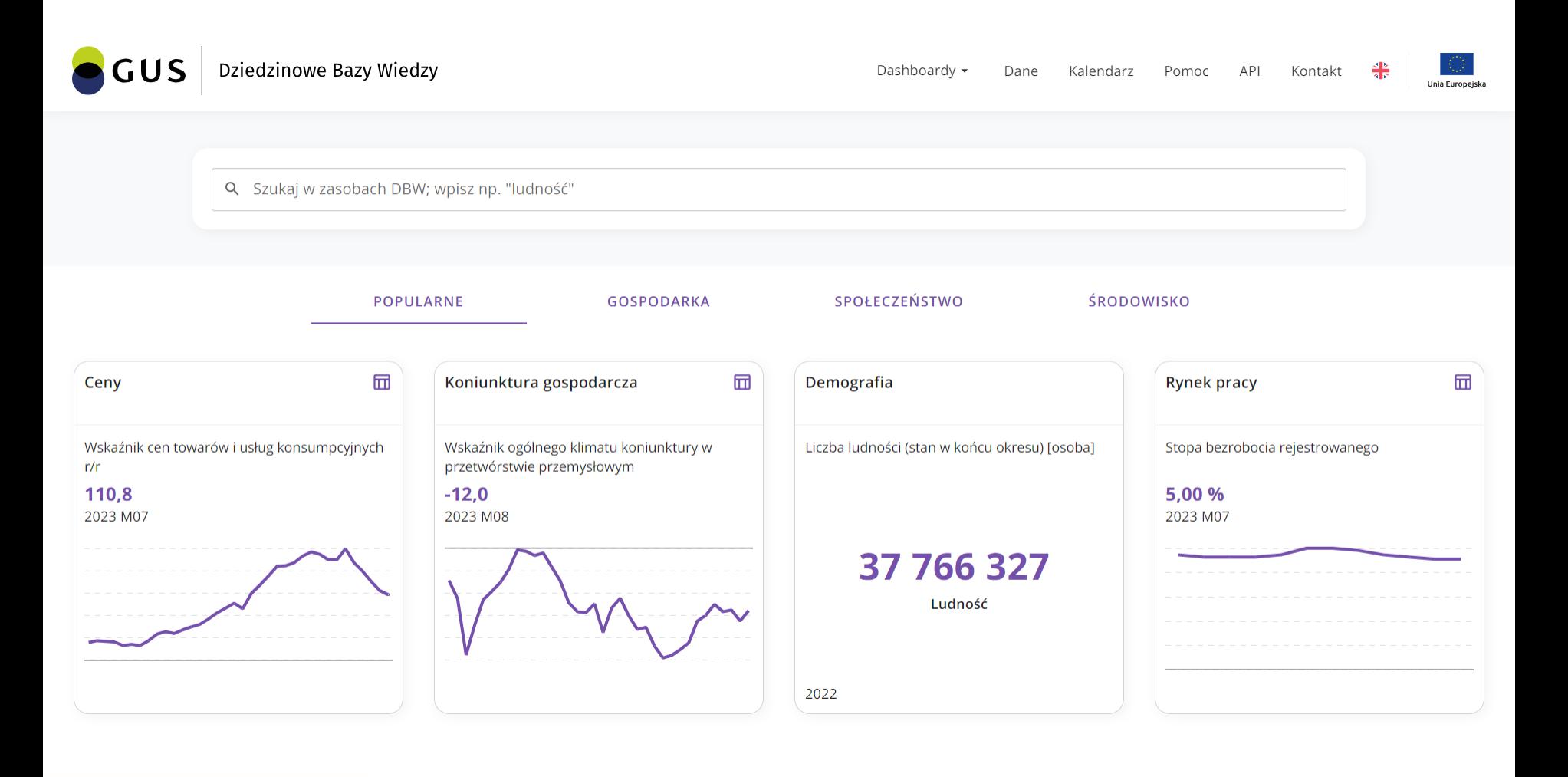

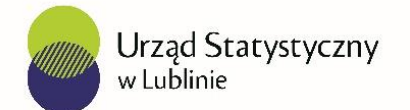

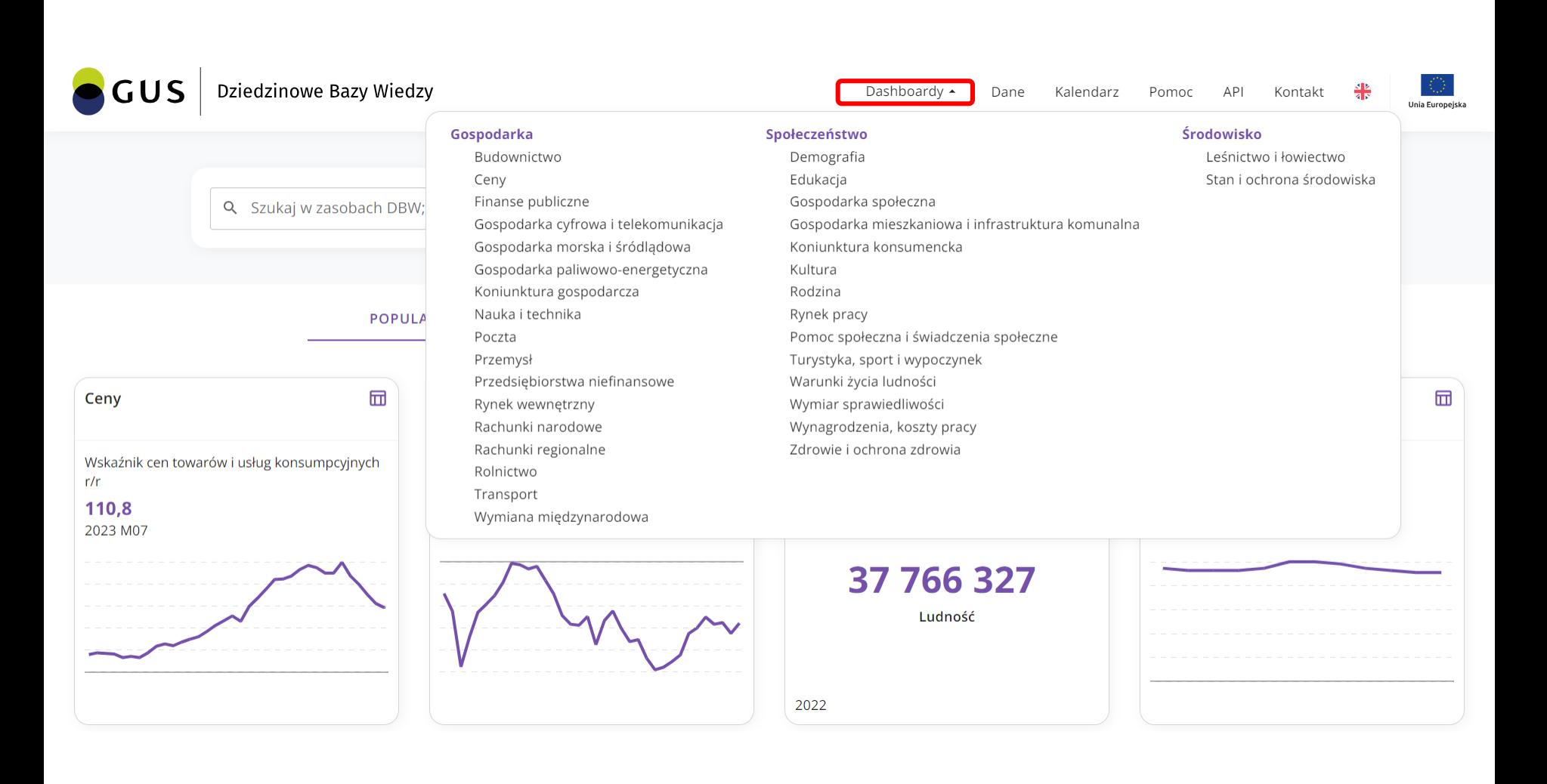

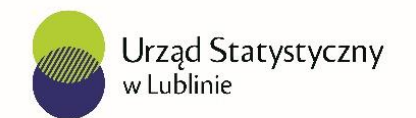

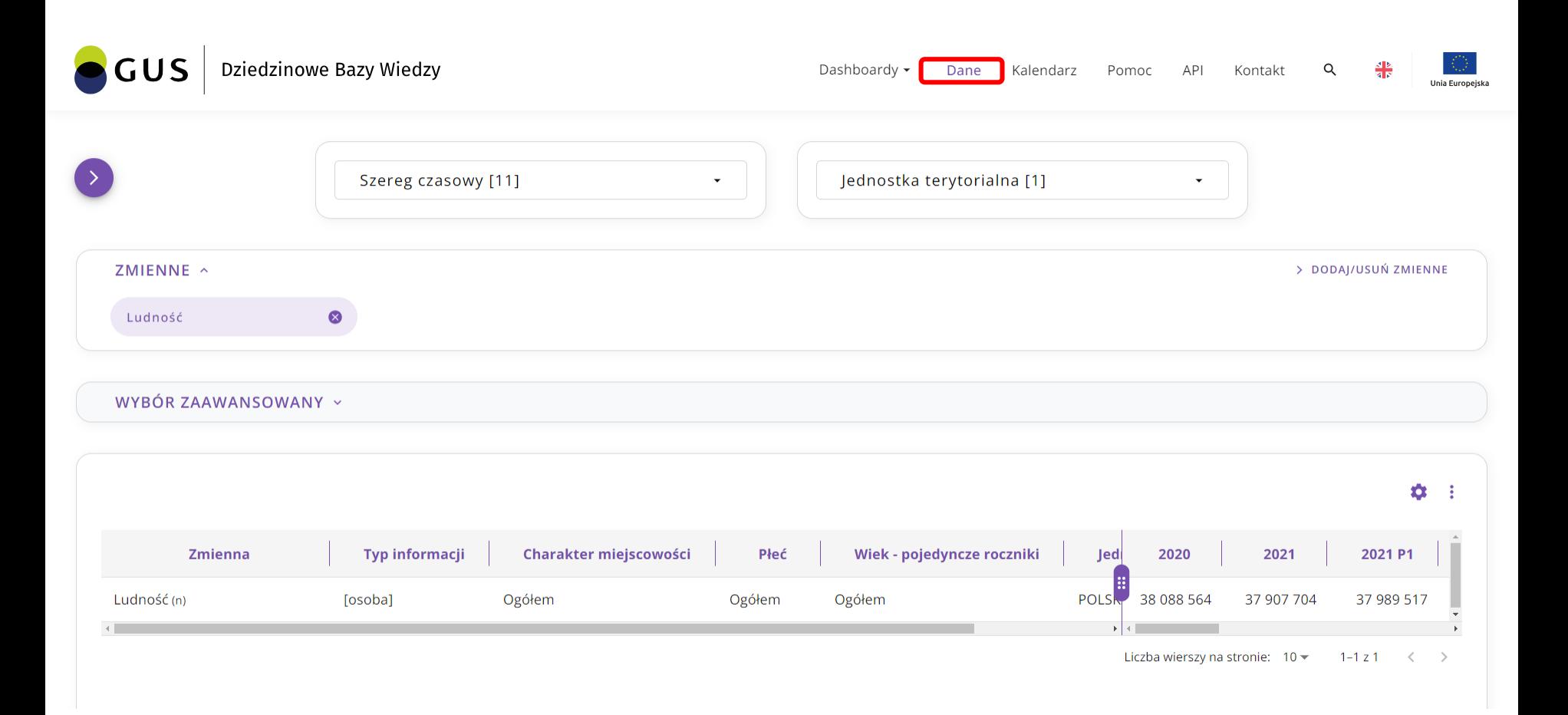

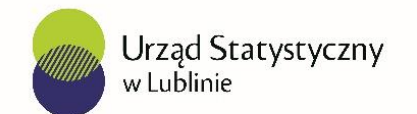

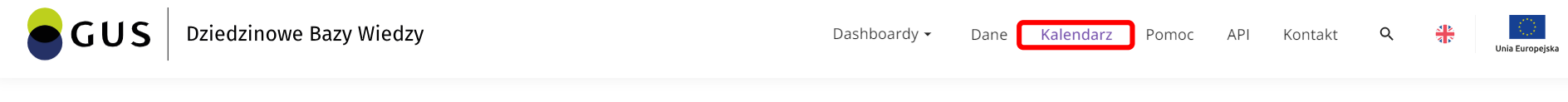

#### Harmonogram aktualizacji danych

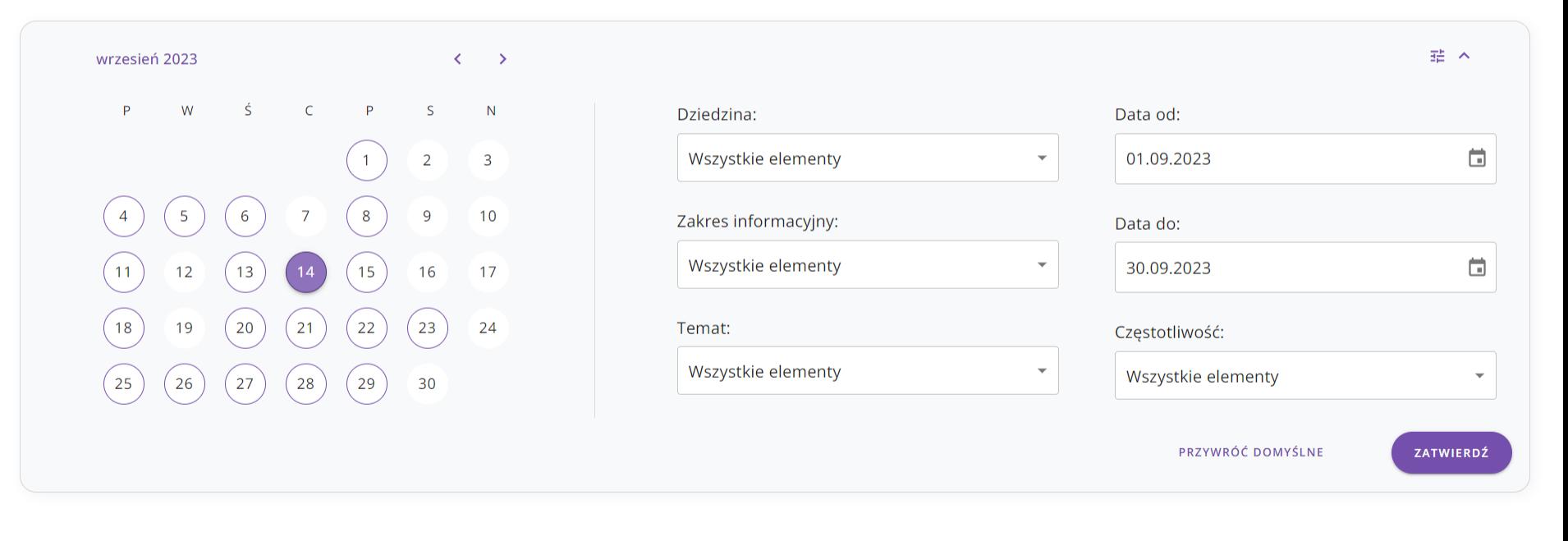

POBIERZ HARMONOGRAM (XLSX)

□ DODAJ DO KALENDARZA (ICS)

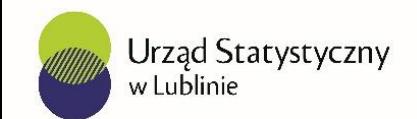

GUS Dziedzinowe Bazy Wiedzy Dashboardy -Dane Kalendarz Pomoc API Kontakt Wskazówki dla Użytkownika **FAQ** Wymagania systemowe dla DBW Co zawiera baza DBW?  $\checkmark$ Wyszukiwanie zmiennych Formy prezentacji danych w DBW  $\checkmark$ Tablice - praca z filtrami Czy dostęp do danych jest bezpłatny?  $\checkmark$ Wybór danych - drzewko Czy muszę się zalogować, aby mieć dostęp do danych?  $\checkmark$ Wybór danych - wyszukiwarka Skąd pochodzą dane zgromadzone w DBW?  $\checkmark$ Dodawanie kolejnych zmiennych do tablicy W jaki sposób mogę wybrać zmienną (zmienne)?  $\checkmark$ Ustawienia tablicy Czy mogę wybrać zmienne z kilku dziedzin jednocześnie do  $\checkmark$ zaprezentowania w tablicy? Metadane  $\checkmark$ Jak wyświetlić metadane?

 $\checkmark$ 

Czy udostępniając dane pobrane z DBW muszę wskazać źródło

Unia Europeisk

 $\checkmark$ 

 $\checkmark$ 

 $\checkmark$ 

 $\checkmark$ 

 $\checkmark$ 

 $\checkmark$ 

 $\checkmark$ 

 $\checkmark$ 

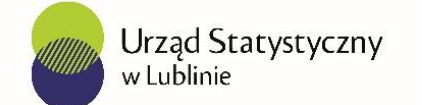

Zasady aktualizacji DBW

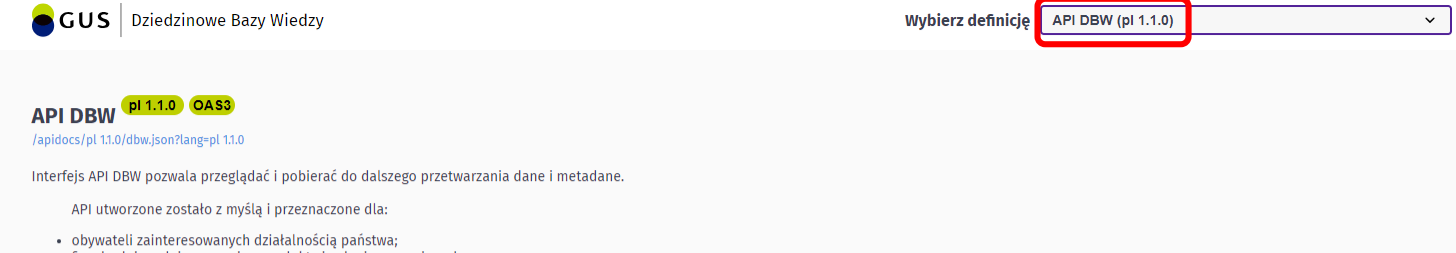

- · firm budujących innowacyjne produkty i usługi w oparciu o dane;
- · organizacji pozarządowych wykorzystujących dane w swojej codziennej pracy;
- · naukowców prowadzących badania;
- · pracowników administracji publicznej przygotowującej sprawozdania i analizy.

O API

#### 1. Formaty danych

Dane udostępniane są poprzez REST-owe API w formacie JSON, CSV.

2. Limity i klucz API

Ze względów bezpieczeństwa i wydajności zostały wprowadzone następujące limity żądań:

- · Anonimowy użytkownik (niezalogowany) może wykonać do 5 żądań na sekundę, 100 żądań na 15 minut, 1000 żądań na 12 godzin, 10000 żądań na 7 dni.
- o Zarejestrowany użytkownik może wykonać do 10 żądań na sekundę, 500 żądań na 15 minut, 5000 na 12 godzin, 50000 na 7 dni.

Od użytkownika zarejestrowanego wymagany jest klucz API, który można uzyskać po kontakcie z adresem email api-dbw@stat.gov.pl. Pobrany klucz należy wprowadzić na stronie API DBW. Po kliknięciu w przycisk "Autoryzuj" otworzy się okno, gdzie w polu "Wartość" należy wprowadzić uzyskany klucz. Operację należy zatwierdzić przyciskiem "Autoryzuj".

3. Wersjonowanie

Zmiana wersji API odbywa się poprzez zmianę ścieżki w metodzie według poniższego schematu:

#### https://api-dbw.stat.gov.pl/api/wersja/reszta-sciezki

Jeśli nie zostanie podana wersja API w ścieżce zostanie zwrócona odpowiedź z najnowszej wersji.

Przykład API 1.1.0:

https://api-dbw.stat.gov.pl/api/1.1.0/area/area-area

Przykład bez podawania wersji API:

https://api-dbw.stat.gov.pl/api/area/area-area

Dostępne wersje API:

 $0.10.0$  $0.11.0$ 

4. Wersje językowe

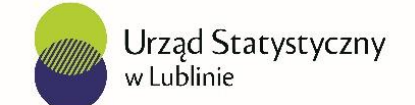

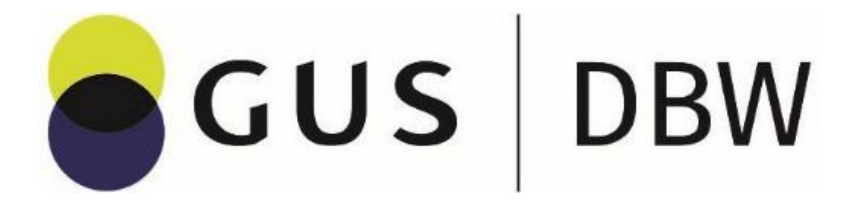

# [https://dbw.stat.gov.pl](https://dbw.stat.gov.pl/)

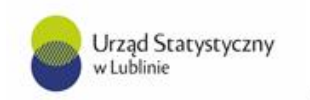

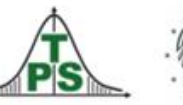

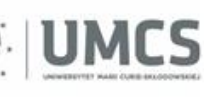

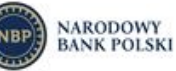

**Lubelski Ośrodek Badań Regionalnych**

**Urząd Statystyczny w Lublinie**